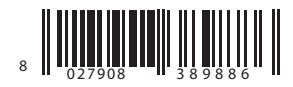

УНИВЕРСАЛЬНЫЙ ПРОГРАММАТОР

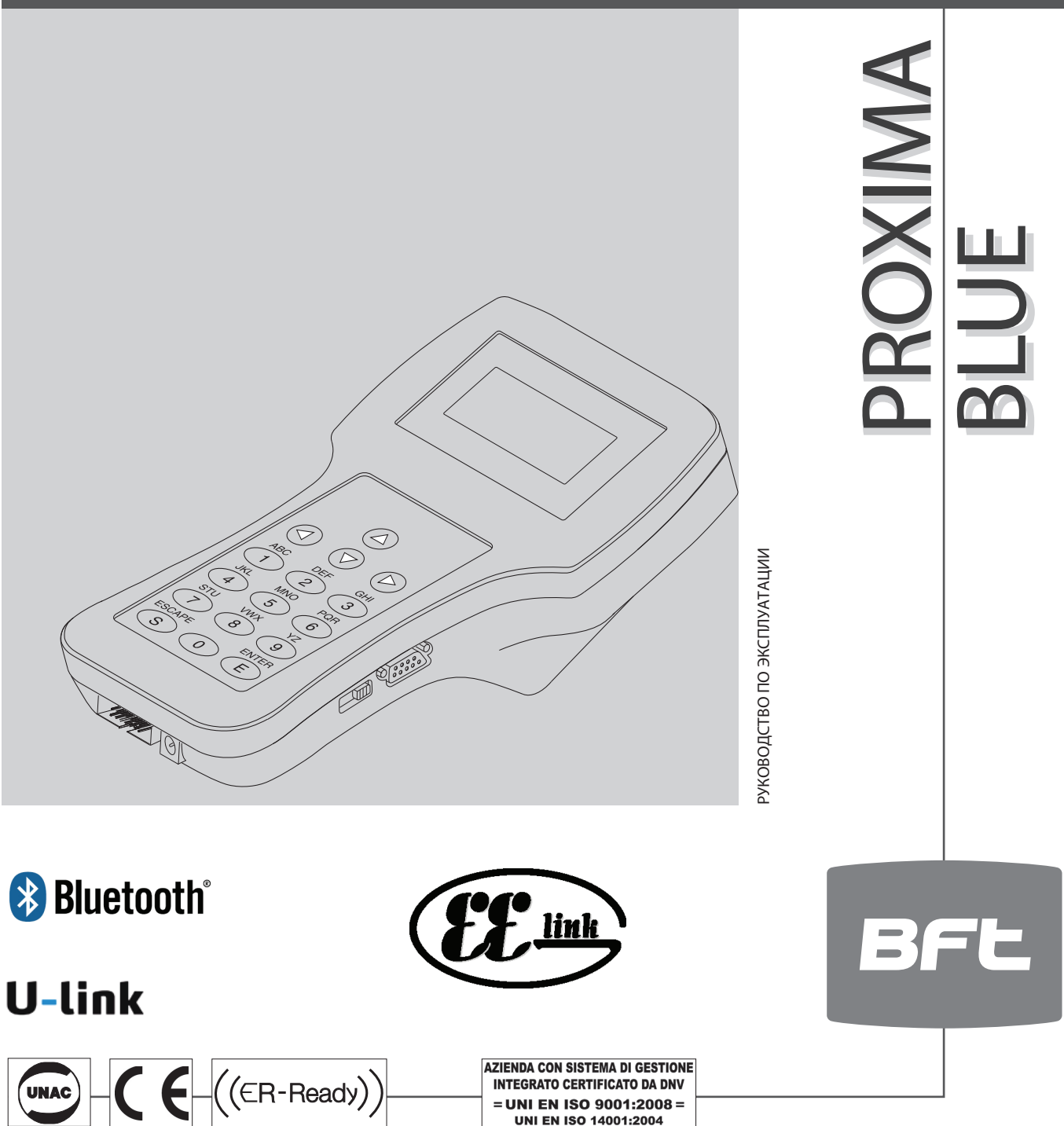

D811786 00100 01 15-03-11

D81178600100\_01 15-03-11

= UNI EN ISO 9001:2008 = **UNI EN ISO 14001:2004** 

## **УКАЗАТЕЛЬ ОСНОВНЫХ ВОЗМОЖНОСТЕЙ PROXIMA BLUE, ИСПОЛЬЗУЯ BLUETOOTH.**

## **Пункт 6) Активация Bluetooth:** активация соединения Bluetooth с удаленным устройством.

## **Пункт 7.1) Параметры:** проверяет и редактирует параметры удаленного устройства.

- Блок управления, меню (M1)
- Параметры, меню (M11)

D811786 00100\_011786001 D81

## **Пункт 7.2) Логика:** проверяет и редактирует логические функции удаленного устройства.

- Блок управления, меню (M1)
- Логика, меню (M12)

## **Пункт 7.3.2) Самодиагностика:** просматривает статус самодиагностики удаленного устройства.

- Блок управления, меню (M1)
- Самодиагностика, меню (М13)

## **Пункт 7.4) Статистика:** просматривает статистику удаленного устройства.

- Блок управления, меню (M1)
- Статистика, меню (M14)

## **Пункт 7.4.2) Журнал ошибок:** просмотривает список последних 30 ошибок, записанных в блок управления.

- Блок управления, меню (M1)
- Статистика, меню (M14)
- Журнал ошибок, меню (M148)

## **Пункт 7.6) Команды Bluetooth:** отправляет команды активации к устройству автоматики.

- Блок управления, меню (M1)
- Команды Bluetooth, меню (M16)

## **Пункт 7.7) Autoset:** запускает функцию автонастройки устройства автоматики.

- Блок управления, меню (M1)
- Автонастройка Bluetooth, меню (M17)

## **Пункт 8.5) Беспроводная связь:** позволяет программировать или удалять передатчики.

- Радиоуправление, меню (М2)
- Радио Bluetooth, меню (М25)

Благодарим Вас за покупку этого товара. Наша компания уверена, что Вы будете удовлетворены своим выбором.

Этот продукт поставляется вместе с буклетом "Инструкция", которая должна быть внимательно прочитана, так как она содержит важную информацию о безопасности, установки, использования и технического обслуживания. Продукт соответствует общепринятым техническим нормам и нормативным актам безопасности. Мы заявляем, что продукт соответствует следующим Европейским Директивам: 2004/108/ЕЕС. ВНИМАНИЕ!

#### При подключении устройств для программирования или проверки, обращайтесь к инструкциям, содержащимся в данном руководстве и в руководствах устройств, к которым программатор должен быть подключен.

### 1) ОБЩАЯ ХАРАКТЕРИСТИКА.

.<br>РКОХІМА BLUE это устройство используемуе для программирования и проверки конфигурации устройств совместимыхс протоколом EElink. Протокол **EEIink** позволяет программатору автоматически определять параметры управления подключенного устройства и он сможет работать с устройствами с этим протоколом, которые могут появиться на рынке в будущем.

Его основные функции:

- полное управление параметрами, логикой, самодиагностикой и статистикой блоков управления совместимых с протоколом EElink.
- управление всеми функциями радиоприемников принадлежащих серии INTRIC и CLONIX, подключаемых к блокам управления.

#### 2) КОМПЛЕКТАЦИЯ Рис. 1-2.

- 1) **PROXIMA BLUE** программатор.
- 2) **UNIDA** интерфейс блоков управления и приемников.
- 3) **UNIFLAT** кабель-шлейф
- 4) Перемычка для обновления прошивки.
- 5) **UNIMITTO** интерфейс передатчиков серии МІТТО.
- 6) POWER SUPPLY UNIT блок питания программатора.
- 7) **EEDBASE** CD-ROM-программное обеспечение ПК.
- 8) RS-232 9pin серийный кабель подключения к ПК (опция).
- 9) USB тип А-В кабель подключения к ПК (опция).
- А) Порт стандартного интерфейса RS-232.
- В) Порт интерфейса EElink.
- С) Порт интерфейса USB.
- D) Разъем серийного интерфейса 485.
- Е) Разъем серийного интерфейса CAPRI.
- F) Индикатор зарядки аккумулятора (горит заряжается).

#### 3) ТЕХНИЧЕСКИЕ ХАРАКТЕРИСТИКИ.

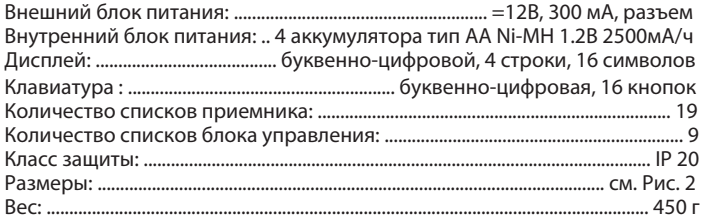

#### 4) ПОДКЛЮЧЕНИЕ.

### "А" / "Е" Интерфейсы.

Стандартные интерфейсы RS-232/USB подключаются к персональному компьютеру и другим аксессуарам. Подключение к компьютеру можно осущетвлять только при правильной установке и работе программного обеспечения содержащегося в пакете EEDBASE.

PROXIMA BLUE автоматически распознает подключение серийного интерфейса, поэтому, чтобы начать обмен данными с персональным компьютером, нужно подключить серийный кабель к портам "А"/ "Е" и активировать интерфейс соответствующие программы.

Чтобы использовать соединение USB, необходимо установить на ПК соответствующий драйвер, содержащийся на CD-ROM программного обеспечения EEDBASE.

#### "В" Интерфейс.

14-контактный разъем в соответствии с протоколом владельца EElink. Программируемые устройства подключается соответствующими аксессуарами: UNITRC, UNIDA и UNIFLAT.

Для выбора и подключения подходящего аксессуара, обращайтесь к инструкции, относящейся к программируемому устройству.

#### "С" Интерфейс.

Биполярный разъем серийного интерфейса 485.

#### "D" интерфейс.

Разъем серийного интерфейса CAPRI (рис. 5).

#### Источник питания.

Устройство включается с помощью выключателя расположенного на правой стороне программатора.

К устройству можно подключить внешний, 12-вольтовый, блок питания с помощью разъема расположенного рядом с интерфейсом "В". Устройства, подключаемые с помощью адаптера UNIDA рассчитаны на питание от PROXIMA BLUE. Таким образом, можно программировать эти

устройства до стационарной установки. Это позволяет экономить время и облегчает работу.

Обратитесь к руководствам каждого устройства для дополнительной информации о методе подключения EELINK.

#### Внутренние аккумуляторы.

Программатор оснащен встроенным аккумулятором, что позволяет использовать его без внешнего источника питания питания. Перед тем, как использовать его после покупки, полностью зарядите аккумулятор. Требуется, примерно, 15ч непрерывной зарядки. Примечание. Процесс зарядки аккумулятора не зависит от состояния программатора. Для ускорения процесса зарядки аккумулятора, выключите программатор. Для получения максимального срока службы внутреннего аккумулятора, рекомендуется придерживаться нескольких общих правил:

- после показания на дисплее разряда аккумулятора, зарядите его, как можно скорее:
- не оставляйте программатор в режиме зарядки в течение 24 часов;
- в случае, когда программатор не используется, переодически заряжайте аккумулятор, по мере необходимости;
- .<br>Включение подсветки дисплея значительно уменьшает время автономной работы.
- по возможности используйте внешний блок питания 12В, чтобы запитать блок управления и приемник через разъем EELINK.

В случае, когда должны проводиться критически длительные операции (например, импорт высокой емкости списков приемников или передача данных в / из ПК), мы советуем вам использовать 12В блок питания для того, чтобы избежать возможных потерь данных из-за разрядки батареи. Внимание! В случае замены аккумуляторов, используйте только тип

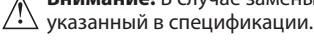

#### Замена аккумуляторов.

При извлечении аккумулятора, придерживаться действующих правил,  $\mathcal{L}$  в частности:

- 1) Снимите батареи перед утилизацией продукции;
- 2) Батареи должны быть утилизированны безопасным способом;
- 3) Прибор должен быть отключен от источника питания во время удаления батареи.

## 5) ПОЛЬЗОВАНИЕ КЛАВИАТУРОЙ.

Клавиатура имеет 16 кнопок: 10 алфавитно-цифровых и 6 функциональных. · При нажатии алфавитно-цифровой кнопки, ее значение меняется в циклической последовательности:

цифра кнопки => первая буква кнопки => вторая => третья =>

цифра кнопки => первая буква кнопки и т.д.

Например: 1 => A => B => C => 1 => A => B ...

Если время между нажатиями кнопок превышает 2 секунды, значение вводится и курсор автоматически перемещается на следующую позицию. Во время ввода числа в шестнадцатеричном значении (например, код приемника), последовательность начинается с числа, а буквы алфавита только от А до F включительно.

- Функциональная кнопка " " позволяет перемещать курсор вверх для выбора меню отображаемого на дисплее.
- Функциональная кнопка " " позволяет перемещать курсор вниз для выбора меню отображаемого на дисплее.
- Функциональная кнопка "ESCAPE" отменяет выбор и возвращает к предыдущему меню.
- Функциональная кнопка "ENTER" позволяет войти в выбранный параметр меню или подтвердить выбранное значение параметра.
- Функциональная кнопка " ▶ " позволяет перемещать курсор вправо при вводе текста и параметра, и вставки пробела при вводе текста. При просмотре меню, используется в качестве альтернативы "ENTER".
- Функциональная кнопка " ( " позволяет перемещать курсор влево при вводе текста и параметра. При вводе текста, перемещение влево используется для отмены знака в тексте названия. При просмотре меню, используется в качестве альтернативы "ESC".

#### 6) ОРГАНИЗАЦИЯ МЕНЮ.

Меню, которые следуют друг за другом на дисплее PROXIMA BLUE организованы в виде дерева, начиная с приветствия на экране дисплея:

**B.F.T. SPA PROXIMA V1.3** версия програмного обеспечения PROXIMA BLUE Universal **Programmer** 

self test

statistics

board lists

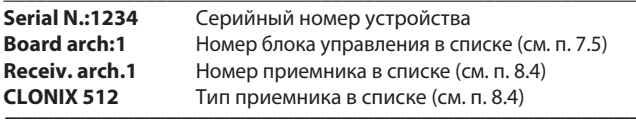

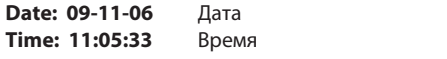

До истечении времени, около 9 секунд, чтобы исключить ожидание, нажмите ESC, программатор автоматически переходит в главное меню. где вы можете выбрать и осуществить действия:

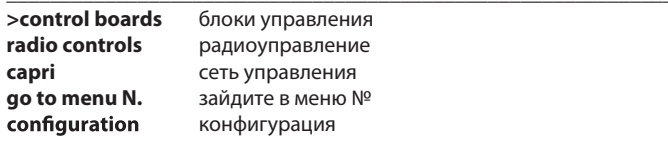

• Control boards: позволяет настраивать блоки управления (см. п. 7). • Radio controls: позволяет программировать передатчики в типовые радиоприемники INTRIC / CLONIX / RTD (см. п. 8).

• Capri: позволяет проанализировать одну сеть CAPRI и проверить

подключенные к нему устройства (см. рис.5).

Menu 241 >LISTE RIC.

• Go to menu N.: позволяет получить доступ в меню непосредственно, введя идентификационный номер. Каждое меню отличается буквой М с последующим номером. Число указывает на уровень дерева меню, например, меню М241 достигается путем выбора второго пункта главного меню, четвертый пункт меню 2 и первого пункта меню 24:

Menu 2 > RADIO CONTR. Радиоуправление Menu 24 >RECEIV.ARCH

Архив приемников Просмотр списка приемников

Последовательность нумерации в списке меню, см. таб. "Индекс функции". • Configuration: в меню имеются функции, позволяющие программатору менять их параметры:

• Language change (Язык): доступ в меню М51, выбор языка устройства. Введите число соответствующее выбранному языку: < 0> итальянский, <1> французский, <2> немецкий, <3> английский, <4> испанский. Нажмите <ENTER> для подтверждения сделанного выбора.

• Serial no. change (№ Программатора): доступ в меню М52, установка серийного номера программатора. Серийный номер состоит из 4 цифр и запоминается в блоке управления, давая возможность работать с помощью других программаторов. Введите серийный номер и нажмите <ENTER> для подтверждения сделанного выбора.

Если серийный номер подключенного программатора отличается от предыдущего, система выдаст сообщение "Warning!", PROXIMA не авторизована и нажмите <ESC> или <ENTER>". Если ошиблись, нажмите <ESC> для выхода из программирования и установите правильный серийный номер PROXIMA. Если нет, нажмите <ENTER> для ввода серийного номера подключенного программатора. Таким образом, можно проверить, были-ли сделаны изменения другим программатором после последнего технического обслуживания.

• Date and time (Дата и время): устанавливает текущую дату и время. • Display (Дисплей): позволяет регулировать дисплей:

• Light (Подсветка): выберите этот пункт для доступа к меню М541 для включения подсветки дисплея. Если подсветка выключена, время автономной работы увеличивается. Нажмите <ENTER> для ввода сделанного выбора. Подсветка остается включенной в течение 10 с с момента последней заданной команды. При каждом нажатии кнопки загорается дисплей, примерно, на 10 секунд.

• Contrast (Контрастность): изменяет контрастность дисплея.

- Buzzer (Зуммер): включает и выключает внутренний зуммер.
- · Bluetooth (Рис.6):

Рис. 6 дает схематическое представление типичного примера сети ВFT Bluetooth, где все автоматические устройства, подключеннные через RS485 с соответствующими преобразователями (UNI-485) и устройства с адресом 0 является одним шлюзом оснащения Bluetooth (UNI-BLUE). Примечание. Важно, чтобы шлюз блока, к которому подключается модуль Bluetooth был с адресом 0, а другие блоки имели другие адреса. С помощью этого меню вы можете:

• Включить/выключить подключение Bluetooth к удаленным устройствам. Как только Bluetooth активирован, все операции PROXIMA BLUE будут выполняться через соединение Bluetooth. Если функция Bluetooth отключена, все операции PROXIMA BLUE будут выполняться используя подключение UNIFLAT. Активация состоит в выборе между различными обнаруженными Bluetooth устройствами и ввода пароля безопасности. Пароль устанавливается в блоке сети BFT Bluetooth с адресом 0. • Измените индификационный адрес устройства, подключенного в сеть Bluetooth, на котором выполняются все операции PROXIMA BLUE. Пример, если установите адрес 3, в котором нужно прочитать параметры, PROXIMA BLUE прочитает параметры, загруженные в блок с адресом 3.

## 7) МЕНЮ БЛОКИ УПРАВЛЕНИЯ.

 $DS1$ Подключите программатор PROXIMA BLUE к блоку управления используя кабель UNIFLAT и, если необходимо, аксессуар UNIDA. Для дальнейшей информации, пользуйтесь инструкцией на блок управления.

 $\mathbb{S}$ 1426

Примечание. Для возврата из подменю в главное меню, нажмите "Escape" несколько раз.

В главном меню выберите меню "блоки управления", с помощью кнопок  $" \triangle \blacktriangleright$ ", и нажмите "ENTER":

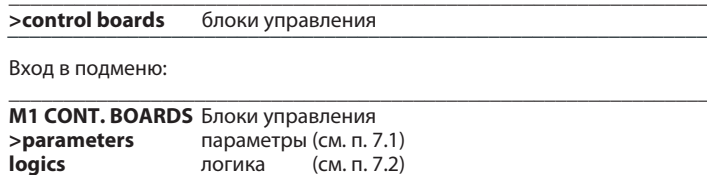

самотест (см. п. 7.3)

статистика (см. п. 7.4)

список блоков (см. п. 7.5)

## 7.1) Конфигурация параметров.

Внимание! К блокам управления, которые не требуют адаптера UNIDA, обязательно должно быть подведено питание во время программирования, в противном случае, тест на корректность введенных параметров, всегда даст положительный результат, а некоторые элементы в соответствующих меню, параметры и логика, могут не отображаться.

Параметры, имеется в виду конфигурация блока управления, которые требуют числового значения, например, время работы, время автоматического закрывания и т.п. Для настройки параметров выберите меню "параметры", с помощью кнопок "- , и нажмите "ENTER":

#### >parameters параметры

На дисплее появится список параметров блока управления. Название включает в себя название блока и версию прошивки:

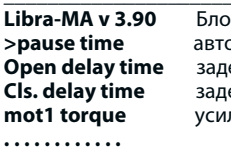

ж управления и версия прошивки оматическое закрывание ержка открывания 1-го двигателя . .<br>ержка закрывания 2-го двигателя лие 1-го двигателя

Выберите параметр, с помощью кнопок " ► • " и нажмите "ENTER". На дисплее появится меню выбранного параметра с индикация текущего значения. Используйте кнопки для набора нового значения или "ENTER", чтобы подтвердить установленное значение.

Программатор и блок настроенны на обмен некоторой дополнительной информацией с помощью протокола EElink и параметр запоминается. Если значение устанавливаемого параметра несовместимо с блоком, отображается сообшение об ошибке и параметр устанавливается на значение по умолчанию, определенным в этом разделе. Некоторые параметры указаны с формулировкой "Специальный параметр". Его значение зависит от конкретного блока управления, поэтому нужно обратиться к соответствующему руководству по эксплуатации блока.

#### 7.2) НАСТРОЙКА ЛОГИЧЕСКИХ ФУНКЦИЙ.

Внимание! К блокам управления, которые не требуют адаптера UNIDA, обязательно должно быть подведено питание во время программирования, в противном случае, тест на корректность введенных параметров, всегда даст положительный результат, а некоторые элементы в соответствующих меню, параметры и логика, могут не отображаться. Логика, имеется в виду конфигурация рабочего режима блока управления. Конфигурация логики совпадает с установкой DIP-переключателей.

В меню М1 "блоки управления", выберите меню "логика" и нажмите "ENTER":

>logics логика

На дисплее появится список логических функций блока управления:

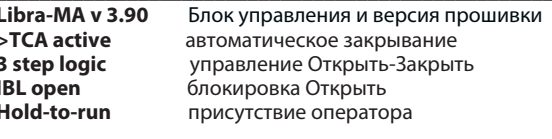

Логические функции выбираются с помощью кнопок " ► • " и нажатием "ENTER". На дисплее появится меню логики с указанием выбора. Нажатием кнопок " ► • ", изменяйте выбор или "ENTER", для подтверждения. Программатор и блок настроенны на обмен некоторой дополнительной информацией с помощью протокола EElink и логика запоминается. Некоторая логика указывается названием "Специальный переключатель":

его назначение зависит от блока управления, поэтому обратитесь к соответствующему руководству по эксплуатации.

## 7.3) Проведение самодиагностики.

### 7.3.1) Подключение UNIFLAT.

Самодиагностика показывает, какие входы проверяемого блока находятся в ситуации, отличной от их нормального состояния покоя. Состояние покоя определяется как ситуация, когда нет ни одной команды и не сработало устройство безопасности.

Выберите меню "самодиагностика" кнопками "▲ ▼" и нажмите "ENTER":

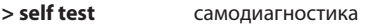

С помощью протокола EElink, PROXIMA BLUE посылает команду блоку блоку управления, который проводит самодиагностику. На дисплее появляется диагностическое сообщение, которое показывает входы находящиеся в состоянии покоя и какие из них являются активными.

#### 7.3.2) Подключение BLUETOOTH.

Функция самодиагностики может быть использована для просмотра состояния самодиагностики удаленного устройства.

Первое сообщение на экране:

- Этап движения (закрыто/открывание/открыто/закрывание/и т.д.)
- Статус индивидуального двигателя (ожидание/старт/скорость
- лвижения/остановка/ и т.л.)
- Второе сообщение на экране:
- Усилие приводов [0% = мин., 100% = макс.] - Скорость приводов  $[0\% =$ мин., 100% = макс.]
- Положение привода [0% = закрыто, 100% = открыто]
- Следующие сообщения показывают состояние входов и выходов.

которое имеет устройство автоматики:

 $0 = B \times Q$  / Выход активен;

 $1 = BXO\mu / BEXO\mu$  не активен.

#### 7.4) Чтение статистики.

Статистика показывает некоторые параметры доступные для проверки режимов работы системы. Некоторые из этих статистических данных обновляются автоматически, другие должны быть обновлены во время технического обслуживания.

Выберите меню "статистика" кнопками "- - "и нажмите "ENTER":

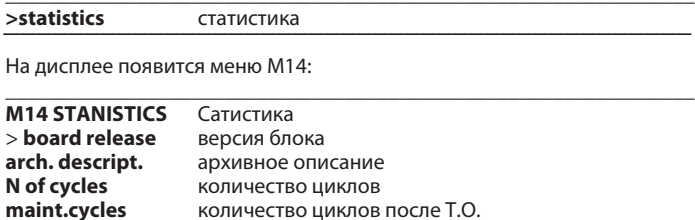

выберите пункт, который вы хотите прочитать или обновление, кнопками ' ► " и нажмите "ENTER".

По протоколу EElink, PROXIMA BLUE пошлет команду на проверяемый блок управления для отправки данных. На дисплее появится сообщение на ваш запрос.

Далее следует краткое описание статистических данных.

Версия блока: на дисплее отображается название и версия блока. Архивное описание: на дисплее отображается описание выбраной системы. Это описание может быть введено или изменено в любое время, просто написав на строке дисплея. Чтобы запомнить описание в текущем списке, нажмите <ENTER>.

Количество маневров: на дисплее отображается количеств маневров, совршеных блоком управления с момента установки.

Техническое обслуживание маневры: на дисплее отображается количество маневров после последнего технического обслуживания. то есть любой операции конфигурации блока, включая автотест. Дата обслуживания: кнопками, вы можете ввести вручную дату последнего технического обслуживания.

Обновление технического обслуживания: это позволяет обновлять количество маневров с момента последнего технического обслуживания. без проведения любых других операций на блоке управления.

#### 7.4.1) Расширенная статистика.

Содержит дополнительный список статистических данных. Для режима программирования или использования, обратитесь к руководству по эксплуатации блока управленя.

### 7.4.2) Журнал ошибок.

Меню просмотра списка последних 30 ошибок записанных в блок. Пункт "история" идет от 1 до 30 и указывает на самую последнюю (1) или старую (30) ошибку.

Пункт "ошибка" дает код ошибки (см. руководство блока).

Пункт "режим" дает номер режима, во время которой произошла ошибка.

#### 7.5) Перенос конфигурации блока управления от и для внуренней базы блока управления.

PROXIMA BLUE имеет внутреннюю базу данных, содержащую полную конфигурацию (параметры, логика и статистика) 9 различных блоков управления. Каждый блок управления занимает в списке номер от 1 до 9. Выберите меню "архив блоков" кнопками "- • " и нажмите "ENTER":

> board lists списки блоков

На дисплее появится меню М15:

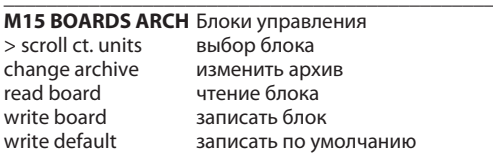

Выберите функцию используя кнопки " ► " и нажмите "ENTER".

Выбор блока управления: позволяет выбрать блок управления записанный в памяти. Нажмите "ENTER" для блока управления, с котором собираетесь работать. Нажмите ESC для выхода из меню без изменения места, выбранное .<br>в настоящее время.

Список изменений: в альтернативу предыдущему меню, можно указать непосредственно номер места, где вы собираетесь работать.

Чтение блока управления: считывает все данные из блока управления и записывает их в текущем списке. В случае, когда текущий список содержит данные, они будут перезаписаны.

Записать блок управления: записывает данные из текущего списка в подключенный блок управления или перезапись уже сушествующих данных. Запись по умолчанию: возвращает конфигурацию подключенного блока управления к заводским настройкам.

#### 7.6) Команды активации автоматиеских устройств с Bluetooth.

Следующие команды активации могут быть отправлены автоматическим устройствам, подключенным в сеть Bluetooth и определяемым по адресу указанному в меню Bluetooth (M6):

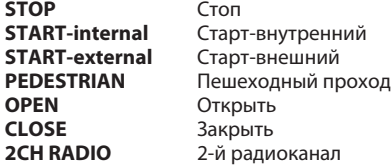

#### 7.7) Выполнение функции автонастройки автоматики с Bluetooth.

Цикл Autoset может быть запущен в устройстве автоматики включенной в сеть Bluetooth и определяемое по адресу указанному в меню Bluetooth (М6). Дисплей выдает сообщение ожидания и после выполнения возвращается в Autoset с сообщением об успехе или неудачи.

#### 8) МЕНЮ ПЕРЕДАТЧИКИ.

Меню радиопередатчиков устройства PROXIMA BLUE используется для управления всеми функциями приемников типа INTRIC/CLONIX/RTD. Вот некоторые из основных функций:

- 1) Получение приемником списков (баз данных) до проведения установки. Это позволяет значительно сэкономить время при выполнении программирования (загрузка много различных списков), проверки данных, присутствующие в системах во время обслуживания.
- 2) В случае, когда необходимо заменить приемник, вы можете прочитать полный список и записи данных в заменяемом приемнике. Таким образом, можно избежать необходимости вводить вручную все запомненные передатчики.
- 3) Списками можно управлять с помощью программы EEdbase, которая позволяет сохранять, изменять и использовать их позднее.
- Это также облегчает управление списками с несколькими передатчиками. 4) Приемники серии CLONIX снабжены рядом дополнительных функций: с помощью программатора PROXIMA BLUE, можно создать клоны
- передатчика и с помощью кода приемника создать общие приемники. Для дополнительной информации обратитесь к "Руководству Clonix".
- 5) Управление RTD приемников, причем каждый передатчик связан с индексом, что делает управление проще.

Максимальное количество списков, которые могут быть сохранены, указаны в следующей таблице:

## РУКОВОДСТВО ПО ЭКСПЛУАТАЦИИ А) С кодом.

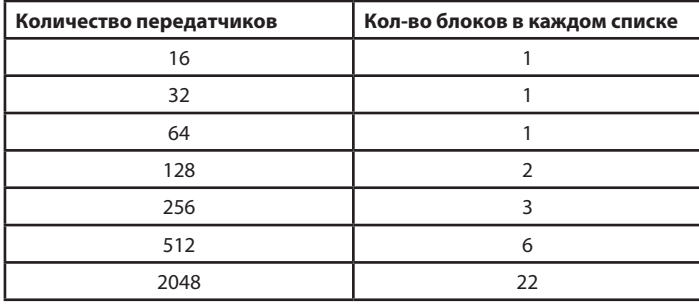

Количество используемых блоков 220, поэтому можно запоминать любую комбинацию в 19 списках, до тех пор, пока сумма блоков не превышает указанного предела.

#### Подключение приемников к программатору PROXIMA BLUE. Приемники могут быть:

Встроенный в блок управления: подключите программатор к блоку управления, используя многожильный кабель UNIFLAT и аксессуар UNIDA, при необходимости, как указано в руководстве по эксплуатации. Внешний или встраиваемый: внешние приемники могут подключаться с помощью многополюсного кабеля UNIFLAT и аксессуара UNIDA. Приемники RTD не требуют аксессуар UNIDA.

Для получения дополнительной информации обратитесь к инструкциям.

## Подключение передатчиков к программатору PROXIMA BLUE.

Для подключения, в зависимости от типа передатчиков, используйте многожильный кабель UNIFLAT и аксессуар UNIMITTO, см. Рис. 3. В главном меню выберите меню "радиоуправление", с помощью кнопок " ▲ ▼ ", и нажмите "ENTER":

#### >radio controls радиоуправление

Вы входите в это подменю:

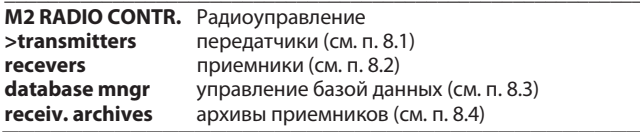

#### 8.1) ПЕРЕДАТЧИКИ.

#### Важное примечание.

Операции, проведенные в этом меню, не делают изменений в выбранном списке устройства PROXIMA BLUE. Используйте меню "управление базой данных" и "архив приемников", для создания и внесения изменений в списке. В меню "М2 Радиоуправление", выберите меню "передатчики", с помощью кнопок " ► ", и нажмите "ENTER":

 $\overline{\phantom{1}}$ >transmitters передатчики

Вы входите в это подменю:

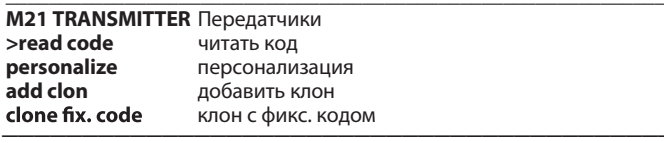

#### Читать код.

Отображает код передатчика.

Выберите меню "читать код" и нажмите кнопку передатчика.

Отображаются серийный номер и нажимаемая кнопка.

Также указывается тип передатчика (TRC- Mitto, Wlink, Replay).

### Персонализация.

Позволяет настраивать передатчик типа INTRIC.

Персонализация создает системный код (число в диапазоне от 0 до 62), который должен быть одинаковым для всех передатчиков, которые будут введены позднее. Этот код должен быть введен в приемник (см. меню Приемники п. 8.2). Поэтому система остается защищенной от ненужных записей. Выберите системный код и нажмите <ENTER>.

Подключите передатчик и подтвердите настройки нажав <ENTER>. ВНИМАНИЕ! Настройка передатчика является необратимым процессом! После того, как он был персонализирован, код настройки может быть изменен, но не возвращен к стандарту (поэтому больше не будет быть полезен в системе типа CLONIX).

#### Добавить клон.

Осуществляет дополнительное клонирование передатчиков в системе типа CLONIX. Два типа клонирования могут быть применены:

#### Если есть код приемника, выберите пункт "с кодом", при помощи кнопок введите правильный код приемника и следуйте инструкциям на экране. Код приемника, состоящий из 10 цифр в шестнадцатеричном формате, записывается в карточке, прилагаемой приемнику и позволяет создавать общие приемники и клоны с кодами.

#### Б) С мастером.

Если есть передатчик "мастер", выберите пункт "с мастером" и следуйте инструкциям на экране. "Мастер" это первый передатчик запомненный вручную в приемнике или первый передатчик занесенный в список, отмечаемый меткой "ключ", который нужен для загрузки в приемник.

Примечание. Функция клонирования недоступна для приемников типа INTRIC. Передатчики клонированные таким образом не вписываются в текущем списке. Программатор выполняет начальное клонирование и готовится для дальнейшего клонирования нового передатчика, с тем чтобы избежать того, чтобы сохранить доступ к меню более высокого уровня.

#### Клон с фиксированным кодом.

Осуществляется клонирование передатчика с фиксированным кодом (не роллинг-код) в системе типа CLONIX. Обратитесь к инструкциям приемника или блока управления и убедитесь, что приемник подходит для работы с фиксированным кодом.

Если безопасность кодирования не является решающей, предустановка приемника с фиксированным кодом обеспечивает следующие преимущества: .<br>Число передатчиков, работающих с приемником, не ограничено, независимо от объема памяти приемника.

· Путем клонирования с фиксированным кодом, вы можете "копировать"

любой передатчик занесенный в память.

#### Для получения дополнительной информации, обратитесь к .<br>"Руководству программирования Clonix".

#### 8.2) ПРИЕМНИКИ.

Меню приемника используется для настройки основных функций приемников типа INTRIC/CLONIX/RTD.

В меню "М2 Радиоуправление", выберите меню "приемники", с помощью кнопок " ► • ", и нажмите <ENTER>:

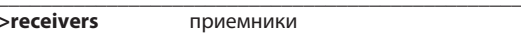

Вы входите в это подменю:

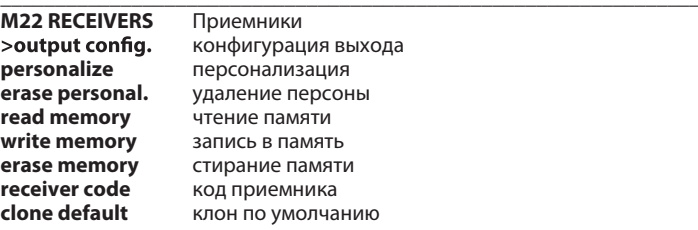

#### Конфигурация выхода.

Шесть режимов работы доступны для каждого выхода приемника:

1) Monostable (импульсный): контакты реле выхода остаются замкнутыми, пока соответствующая кнопка передатчика остается нажатой;

- 2) Bistable (пошаговый): контакты реле выхода меняют состояние при каждом нажатии на кнопку передатчика;
- 3) Timed (фиксированное время): при нажатии на кнопку передатчика, контакты реле выхода остаются замкнутыми в течение 90 с. Если кнопка нажимается в течении цикла счета, таймер будет перезапущен;
- 4) Non available (не применяется): выход в приемнике не доступен;
- 5) Antipanic (антипаника): функция доступна только в некоторых приемниках, например RTD-CA.

Контакты реле выхода изменяют состояние, при нажатии кнопки более 5 с. Все кнопки всех передатчиков, введенных в приемник автоматически поддерживает эту функцию, независимо от их конфигурации, поэтому нет необходимости привязки кнопки (Т1, Т2, Т3, или Т4) к выходу. Для дополнительной информации, обратитесь к инструкции приемника;

6) Access control (контроль доступа): функция доступна только в некоторых приемниках, например RTD-CA. Контакты реле выхода меняют состояние после представления активированной карты или получения кода активации передатчика. Для дополнительной информации, обратитесь к инструкции приемника.

Выходы приемников установлены на заводе в моностабильном режиме. Для изменения этого режима, подключите приемник к PROXIMA BLUE, выберите меню Настройка выходов и нажмите <ENTER>. Выберите выход, который нужно изменить и тип активации.

## Персонализация.

Позволяет настраивать приемник типа INTRIC. Настройка создает системный код (число в диапазоне от 0 до 62), который должен быть одинаковым для всех передатчиков, которые будут введены

позднее (см. меню Передатчики, пар. 8.1). Таким образом, система зашишена от ненужных записей.

Выберите системный код и нажмите <ENTER>. Подключите приемник и подтвердите настройки, нажав <ENTER>.

#### Отмена настройки:

Когда настройки устраняется от приемника, память сохраняется сбрасывается весь путь до нуля и он будет включен только узнать передатчики, которые не были настроены. Подключите настроенный приемник к программатору PROXIMA BLUE и следуйте указаниям на экране.

#### Чтение памяти:

Скопируйте код, присутствующие в один приемник к текущему списку приемника внутренней базе данных. Если список хранится в памяти в настоящее время уже содержит данные, они будут перезаписаны присутствующих в памяти приемника. Имя связанные с передатчиками, которые присутствуют в текущем списке, прежде чем читать приемник, остаются связаны с соответствующим передатчиком даже после того, память была прочитать.

Текущий список должен быть совместим с, что из приемника, который вы собираетесь читать. Поэтому необходимо знать модель приемника (INTRIC/CLONIX/RTD) и ее способность памяти (64-128-512-2048). См. пункт 8.4 "Receiver списков" для управления списком. Подключите приемник к программатору PROXIMA BLUE и следуйте указаниям на дисплее; в конце этой операции, список приемник будет загружен в текущем списке программатора PROXIMA BLUE.

#### Запись в память:

Скопируйте коды, присутствующие в текущем списке приемника внутренней базе данных в память одного приемника. Эта операция отменяет все представления данных в памяти фактического приемника путем перезаписи данных, содержащихся в текущем списке. Текущий список должен быть совместим с, что из приемника, на котором вы хотите написать.

Поэтому необходимо знать модель приемника (INTRIC/CLONIX/RTD) и объем памяти (64-128-512-2048).

См. пункт 8.4 "Receiver списков" управлять списками.

Подключите приемник к программатору PROXIMA BLUE и следуйте инструкциям на дисплее; в конце этой операции, текущий список программиста PROXIMA BLUE будут записаны в память приемника.

#### Стирание памяти:

Установите к нулю всю информацию, относящуюся к передатчика кодов, присутствующих в памяти одного приемника.

Подключите приемник к программатору PROXIMA BLUE и следуйте

указаниям на дисплее. В конце операции, память приемника будет стерта. Кол приемника:

Позволяет читать и изменять код приемника типа CLONIX или RTD. Код приемник используется для:

· Клонирования себя передатчик с помощью кода (см. пункт 8.1)

· Создание общих приемников (см. руководство Clonix).

Подключите приемник к программатору PROXIMA BLUE, выберите меню "код приемника" и нажмите <ENTER> для отображения текущего кода. Если вы не хотите, изменять код, нажмите <Escape>, в противном случае введите новый код и нажмите <ENTER>.

Примечание. Каждый код состоит из 10 цифр в шестнадцатеричном формате (так, к тому же цифры от 0 до 9, буквы ABCDEF также могут быть использованы, например, 1А9С - 22FD -00. ): первые восемь символов представляют фактический код, последние две цифры представляют тип приемника, коллективного или индивидуального; если последние две цифры равны 00, то это означает, что приемник заранее для коллективной работы, в то время как, если последние две цифры отличаются от 00, то это означает, что приемник предварительно задан для отдельной операции Недопустимо оканчивать два последних символа кода на FB, FC, FD, FE, FF.

#### Клон по умолчанию:

Определяет связь между кнопкой передатчика и выходом приемника для передатчиков, которые будут клонироваться. Приемники не имеют установку по умолчанию кнопка/выход. Используя эту функцию, можно настроить приемник с конкретной установкой. Клоны передатчика, которые будут клонироваться подержат эту связь.

Это особенно полезно при создании общих приемников.

- Например, общие приемники могут быть созданы со следующими кодами:
- · Коллективный приемник (1А9С-22FD-00) с кнопкой Т1- Выход1.
- · Индивидуальный приемник (1А9С-22FD-01) с кнопкой Т2- Выход1, ТЗ-Выход 2.

После того, как первый передатчик (Мастер) был введен в отдельных приемника, он может быть клонирован, чтобы получить передатчиков, характеризующихся этих ассоциаций:

Т1 активизирует выход 1 коллективного передатчика;

Т2 активизирует выход 1 индивидуального передатчика;

ТЗ активизирует выход 2 индивидуального передатчика.

786 001 Любые другие индивидуальные приемники будут иметь код приемника с последних двух фигур в прогрессивном порядке, в нашем примере 1А9С-2FD-02, 1А9С-22FD-03 и т.д., и ключ / вывода ассоциации, подобные упомянутым выше. Подключите приемник к программатору PROXIMA BLUE, выберите меню "клон умолчанию" и нажмите <ENTER>, чтобы отобразить список выходов от 1 до 4. Выберите выход должен быть изменен с помощью клавиш  $\rightarrow \bullet$  и нажмите <ENTER>. Это отображает ключ связанные в настоящий момент с выбранного выхода, принять, нажав <ENTER> или изменить ассоциацию, введя номер ключа.

Значение 0 означает отсутствие связи ключ - канал.

#### Для дополнительной информации, обратитесь к инструкции "Clonix".

#### 8.3) База данных.

Использование меню базы данных, вы можете выполнять все операции, необходимые для ввода, замены, стирания и клонирования передатчиков содержащиеся в текущем списке.

В меню М2 Радиоуправление, выберите меню "управление базой данных", кнопками " ▲ ▼ ", и нажмите <Enter>:

>database mngr управление базой данных

Вы входите в подменю:

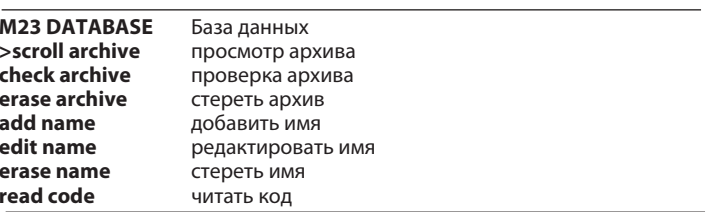

#### Просмотр архива:

Последовательное отображение в списке всех запомненных передатчиков. Для каждого передатчика указывается номер ячейки и номер кнопки. Просмотр списка осуществляется нажатием кнопок " → ".

#### Проверка архива:

Осуществляет анализ текущего списка. В конце списка экран показывает:

- 1) Количество ячеек памяти занятых передатчиками в списке.
- 2) Количество свободных ячеек в памяти списка, для вставки новых передатчиков.

Примечание. Сумма этих двух значений соответствует максимальной емкости памяти приемника.

В случае списка RTD, проверка проводится с целью соответствия между количеством запомненных передатчиков и внесенных их кодам. Если обнаруживаются ошибки, выдается сообщение с просьбой внести необходимоеколичество поправок. Если вы решите продолжить, после каждого изменения нажимайте кнопку ENTER. Таким образом, можно проследить передатчики которые имели исправления. Рекомендуется также прочитать приемник, для исключения ошибок в ходе предыдущих передач данных.

#### Стирание архива:

Полностью стирает все передатчики из текущего списка. Подтверждение операции запрашивается.

Внимание! Список отмены является необратимым процессом.

#### Добавить передатчик:

Добавление имени в текущий список означает запись передатчика и присвоение ему имени.

Имя состоит максимум из 15 алфавитно-цифровых символов.

В меню М23 базы данных, выберите меню "добавить имя", кнопками "А ▼" и нажмите <ENTER>. Возможны 4 способа ввода:

- по кабелю: используя аксессуар UNIMITTO и кабель Unida, подключите передатчик к устройству PROXIMA BLUE.
- Выберите меню "кабель", затем:
- 1) Выберите соответствующий выход приемника;
- 2) Нажмите соответствующую кнопку передатчика;
- 3) Введите имя передатчика.

по радио: в этом режиме связь между передатчиком и PROXIMA BLUE устройства осуществляется по радио, без необходимости подключения. Выберите меню "радио", затем:

- 1) Выберите соответствующий выход приемника;
- 2) Нажмите две кнопки передатчика:
- 3) Нажмите соответствующую кнопку передатчика;
- 4) Введите имя передатчика.

клонировать в дополнение: эта функция позволяет клонировать в дополнение первому передатчику введенному в список "Мастер". Полученные таким образом созланные клоны вносятся в текущий список, определяя связь кнопка-выход CLONIX по умолчанию.

ā

Выберите меню "клон в дополнение", затем:

- 1) Используя принадлежности UNIMITTO и кабель UNIDA,
- подключите передатчик Master к устройству PROXIMA BLUE;
- 2) Нажмите две кнопки передатчика;
- 3) Нажмите соответствующую кнопку передатчика;
- 4) Введите имя передатчика.

Клонировать на замену: эта функция позволяет создать клон на замену. Созданные клоны вводятся в текуший список, заменив уже записанный передатчик. Эта функция полезна, когда нужно исключить потерянный передатчик.

При клонировании путем замены, необходимо знать место передатчика, который заменяется, в памяти. Чтобы это сделать без передатчика, потому что он был потерян и поэтому функция "прочитать код" не может быть использована, необходимо знать его порядковый номер и найти его в списке, хранящийся в памяти приемника.

Выберите меню "клон на замену", затем:

- 1) Укажите передатчик, который должен быть заменен путем ввода порядкового номера.
- 2) Используя принадлежности UNIMITTO и кабель UNIDA, подключите передатчик на замену к устройству PROXIMA BLUE;
- 3) Ввведите имя передатчика.

Изменить имя: позволяет изменить имя передатчика, записанного в данный список. Выберите меню "изменить имя" и введите номер позиции передатчика, который должен быть изменен. Отобразятся данные, имеющиеся в базе данных выбранного передатчика, которые можно будет изменить.

Примечание. Чтобы узнать номер передатчика в текущем списке, обратитесь к операции "листание списков" или "чтение кода".

Стереть имя: полностью стирает передатчик записанный в данном списке. Выберите меню "стереть имя" и введите номер передатчика для удаления.

Примечание. Чтобы узнать номер передатчика в текущем списке, обратитесь к операции "листание списков" или "чтение кода". Передатчик, введенный "клон в добавление", стирается с помощью функции "клон на замену". Если стереть его с помощью "стереть имя", он будет автоматически сохраняться при нажатии кнопки, как это происходит при новой операции клонирования.

Чтение кода: проверка наличия передатчика в текущем списке. Войдите в меню, нажав в любую кнопку передатчика. Если передатчик записан в данном списке, на дисплее появится номер позиции в списке. кнопка в памяти и номер выхода. Если передатчик не записан в данном списке, будет отображаться сообщение "new" - новый.

#### 8.4) АРХИВ ПРИЕМНИКОВ.

С помощью меню "архив приемников", можно выполнять все операции в выбранном архиве: удаление списка, создание списка, просмотр СУШЕСТВУЮШИХ СПИСКОВ.

В меню "М2 радиоуправление" выберите меню "архивы приемников", кнопками " $\blacktriangle$   $\blacktriangledown$ ", и нажмите <ENTER>:

#### >receiv.archives архив приемников

Вы входите в это подменю:

**M24 RECEIV.ARCH Архив приемников** >scroll lists просмотр списков change list изменить список delete list удалить список define list создание списка

Просмотр списков: последовательная индикация всех списков в памяти PROXIMA BLUE.

В каждом списке отображается описание, тип и максимальное количество передатчиков, которыми можно управлять. Переход от одного списка к другому осуществляется нажатием кнопки " • ", переход к предыдущему списку нажатием кнопки " ▲ ".

Изменить список: позволяет выбрать список и сделать его текущим. Выберите меню "изменить список" и введите номер текущего списка:

- 1) Если найден выбранный список, отображается номер списка и максимальное количество передатчиков;
- 2) Если список не найден, на дисплее появится сообщение "virgin list" - пустой список.

Примечание. Для создания списка, обратитесь к меню "создать список".

Удалить список: полностью удаляет текущий список. Подтверждение операции запрашивается.

Внимание! Удаление списка является необратимым процессом. Примечание. Если нужно удалить не текущий список, его нужно сделать текущим, в соответствии с инструкциями приведенными ранее.

Функция "удалить список" из меню Database, описано выше, удаляет все перелатчики из текущего списка. Но сохраняет опрелеление фактического списка неизменным. Функция "удалить список" также отменяет определение списка.

Создание списка: позволяет определить текущие характеристики списка. Если тип списка еще не определен, будет показано следующее меню С ЭТИМИ ВОЗМОЖНЫМИ ВАРИАНТАМИ:

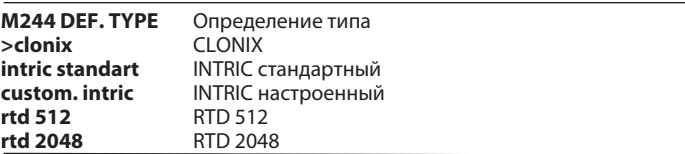

Clonix: для создания списка приемника серии CLONIX, выберите этот пункт. Затем укажите максимальное количество передатчиков, которые могут управлять с помощью приемника.

Стандартный Intric: для создания списка стандартного приемника (INTRIC, не настроенный), выберите этот пункт.

Затем укажите максимальное количество передатчиков, которые могут управлять с помощью приемника.

Настроенный Intric: для создания списка INTRIC настроенный приемник, выберите этот пункт. Укажите прядковый номер (от 00 до 62). См. также меню Передатчики (пар. 8.1).

RTD 512 и RTD 2048: для создания списка приемника серии RTD, выберите пункт, касающийся требуемой емкости памяти.

Примечание. Максимальное количество передатчиков, которые могут управлять с помощью приемника, обозначается кодом продукта, например, CLONIX 512, RTD 2048 и др.

Приемник в блоке управления запоминает максимум 63 перелатчика. Если сомневаетесь, обратитесь к инструкции приемника.

Если тип списка уже установлен, отображается следующее подменю:

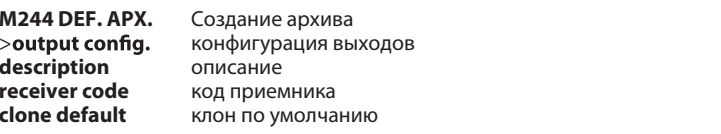

Конфигурация выходов: выбирите выход, который необходимо настроить (1/2/3/4). Затем укажите тип активации с номером:

- 1) Моностабильный (импульсный): реле попутного производства остается взял тех пор, пока соответствующий ключ передатчика остается нажатой.
- 2) Бистабильный (пошаговый): реле попутного производства изменяет статус при каждом нажатии на кнопку передатчика.
- 3) Таймер: каждый раз при нажатии на кнопку передатчика, выходное реле остается взял в течение 90 секунд. Если кнопка нажата в течение цикла счета, фактическое количество будет перезапущен.
- 4) Недоступный: нет доступа в приемнике.
- 5) Antipanic (антипаника): функция доступна только на некоторых приемников, например RTD.
- Реле связанного выходные изменений статуса, когда держать нажатой кнопку более 5 секунд. Все ключи всех передатчиков, введенных в приемник автоматически поддерживает функцию антипаники, независимо от их конфигурации, поэтому нет никакой необходимости, чтобы назначить кнопку (Т1, Т2, Т3 или Т4) на выход. См. ссылку на конкретные инструкции приемника для получения дополнительной информации.
- 6) Контроль доступа: функция доступна только в некоторых приемниках, например, RTD-CA.

Описание: введите идентификационное имя, максимум 15 символов, для текущего списка.

Код приемника: позволяет определить код приемника текущего списка, если это было создано для CLONIX или RTD типа приемника. Использование кода приемника позволяет:

· Клонировать себя передатчик с помошью кода (см. пункт 8.1):

Создать общие приемников (см. руководство по программированию Clonix). Примечание. Каждый код состоит из 10 цифр в шестнадцатеричном формате (цифры от 0 до 9 и буквы А-В-С-D-Е-F могут быть использованы, например, 1А9С - 22FD -00): Первые восемь символов представляют активный код, последние две цифры указывают тип приемника.

коллективный или индивидуальный. Если последние две цифры равны 00, это означает, что приемник предназначен для коллективной работы. Если последние две цифры отличаются от 00, это означает, что это приемник индивидуального пользования. Недопустимыми являются коды, оканчивающиеся на FB, FC, FD, FE FF.

#### Клон по умолчанию:

Определяет связь между кнопкой передатчика и выходом приемника, для передатчиков, которые будут впоследствии клонироваться. Приемники не имеют установки по умолчанию связи кнопка-выход. Используя эту функцию можно настроить приемник с конкретной связью. Клоны передатчиков, которые будут впоследствии клонированные, будут поддерживать эту связь.

Это особенно полезно при создании общих приемников. Чтобы дать и пример, общие приемники могут быть созданы со следующими характеристиками:

- Коллективный приемник: код 1А9С 22FD -00, кнопка ассоциации Т1- Выход1;
- Индивидуальный приемник: код 1А9С 22FD -01, кнопка ассоциации Т2- Выход1, Т3- Выход 2.

После того, как первый передатчик (Мастер) был введен в отдельный приемник, он может быть клонирован, чтобы получить передатчики, характеризующихся этих ассоциаций:

- Т1 активирует Выход 1 коллективного передатчика;
- Т2 активирует Выход 1 отдельного передатчика;

ТЗ активирует Выход 2 индивидуального передатчика.

Любые другие индивидуальные приемники будут иметь код приемника с двумя последними цифрами изменяющиеся в прогрессивном порядке. в нашем примере, 1А9С-22FD-02, 1А9С-22FD-03 и т.д., и аналогичной связью кнопка-выход, упомянутую выше.

#### Для получения дополнительной информации обратитесь к "Руководству программирования Clonix"

#### 8.5) УПРАВЛЕНИЕ ПЕРЕДАТЧИКАМИ ПО BLUETOOTH.

С помощью этого меню вы можете добавить передатчик или удалить все передатчики из памяти платы, подключенной в сеть Bluetooth и определить по адресу, указанному в меню Bluetooth (М6). На дисплей выводятся сообщения пользователю (нажать или отпустить кнопку и т.д.) и, как только выполните, вернетесь в запоминание, ошибка при удалении или сообщение об успехе.

#### 9) ОБНОВЛЕНИЕ ПРОГРАММЫ PROXIMA BLUE.

Производитель может сделать доступные обновления программного обеспечения установленного внутри программатора PROXIMA BLUE. В случае необходимости обновления программы устройства PROXIMA BLUE, выполните следующие действия:

- 1) Проверьте установленную версию программного обеспечения PROXIMA BLUE при включении устройства. Обратитесь к производителю или в авторизованный сервисный центр и выясните, является ли обновление действительно необходимым.
- 2) Вставьте перемычку "4" в разъеме "В" (см. Рис. 4А).
- 3) Переключите программатор, и подключить его к компьютеру с помощью соответствующего 9 - контактный последовательный кабель или кабель USB (приобретается дополнительно).
- 4) Запустите обновления программного обеспечения, поставляемого производителем: "PROXIMA Update.exe" и следуйте инструкциям.
- 5) После того, как вы сделали, выключите программатор, снимите перемычку от разъема В и установите его, как показано на Рис. 4В. Проверьте версию программного обеспечения на дисплее, чтобы установить, что программирование было успешно завершено.

#### 10) ФУНКЦИЯ ИНДЕКС.

PROXIMA BLUE снабжена функцией быстрого поиска меню. С помощью этой функции вам просто нужно указать номер меню, которое будет отображаться и добраться до него без того, чтобы просмотреть, используя кнопоки выбора. Список номера со ссылкой на меню, которое может быть достигнуто с помощью этой функции приведены в Таблице1.

Описания и иллюстрации, содержащиеся в настоящем руководстве, не являются обязательными. Компания оставляет за собой право вносить любые целесообразные изменения для технических, производственных и коммерческих улучшений продукта, оставляя функции собственно продукта без изменений, в любое время, не производя обновлений настоящей публикации.

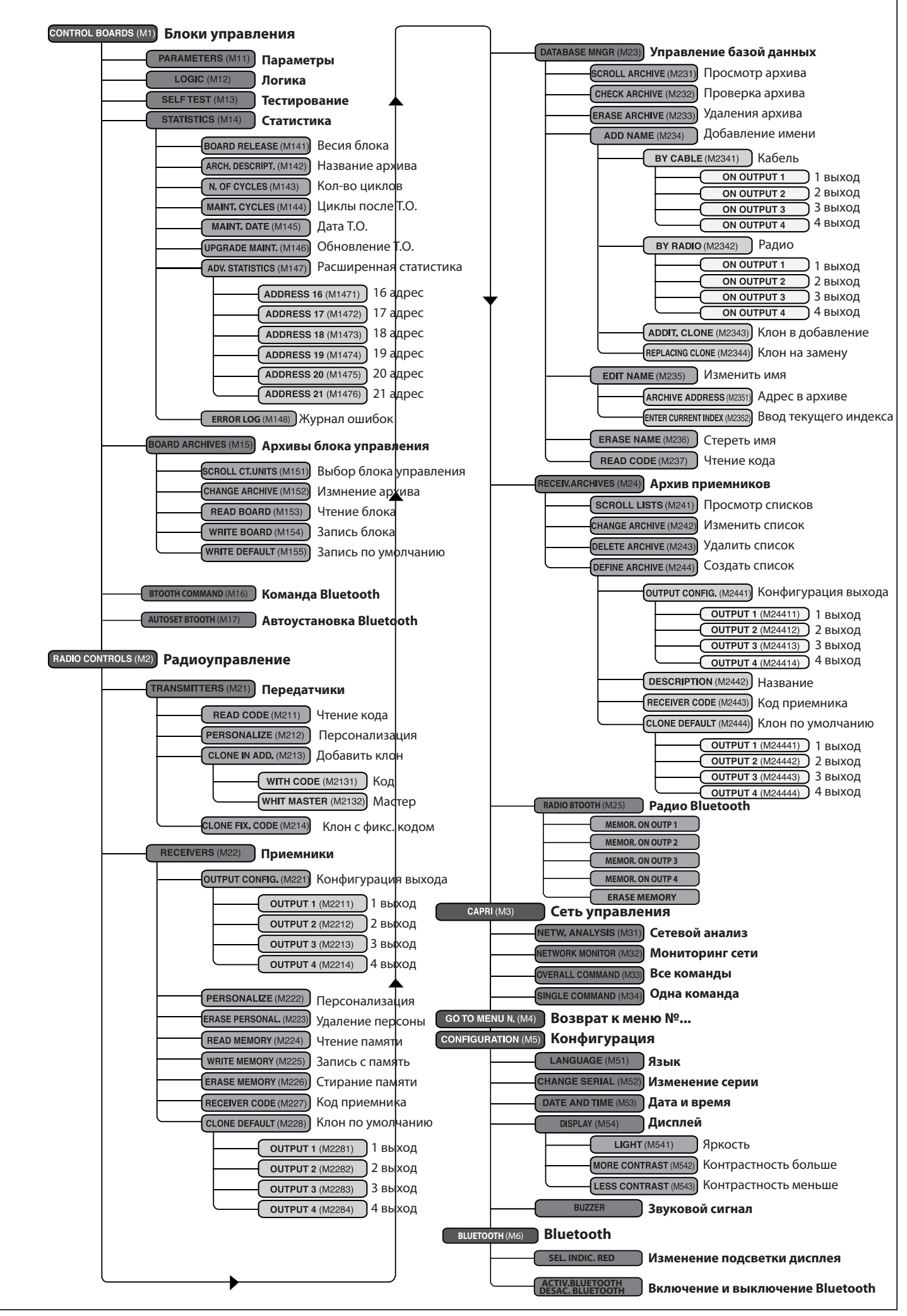

 $\overline{C}$ 

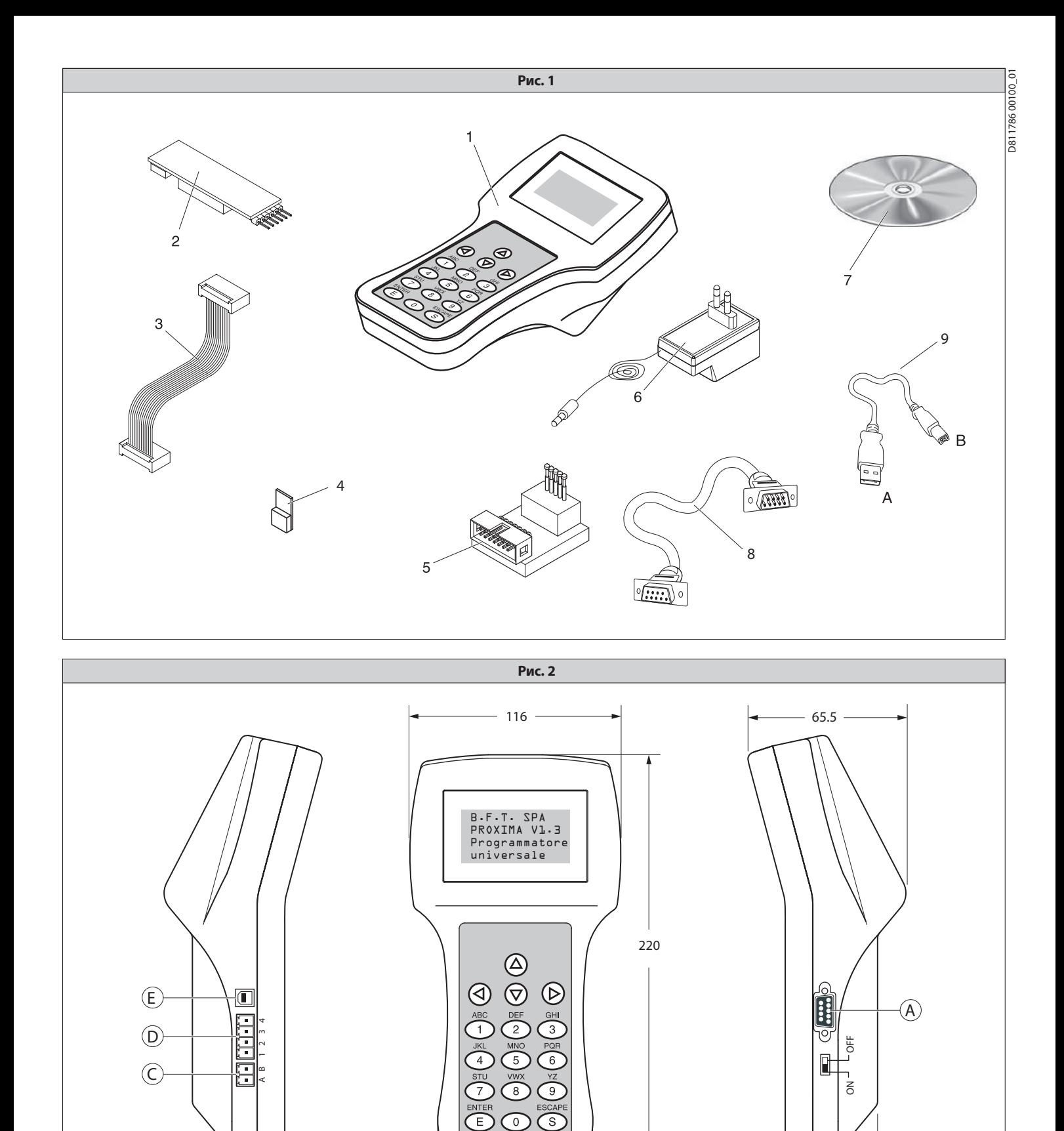

85

 $(F)$ 

 $\frac{\sqrt{128}}{128}$ 

 $\circledB$ 

 $51 -$ 

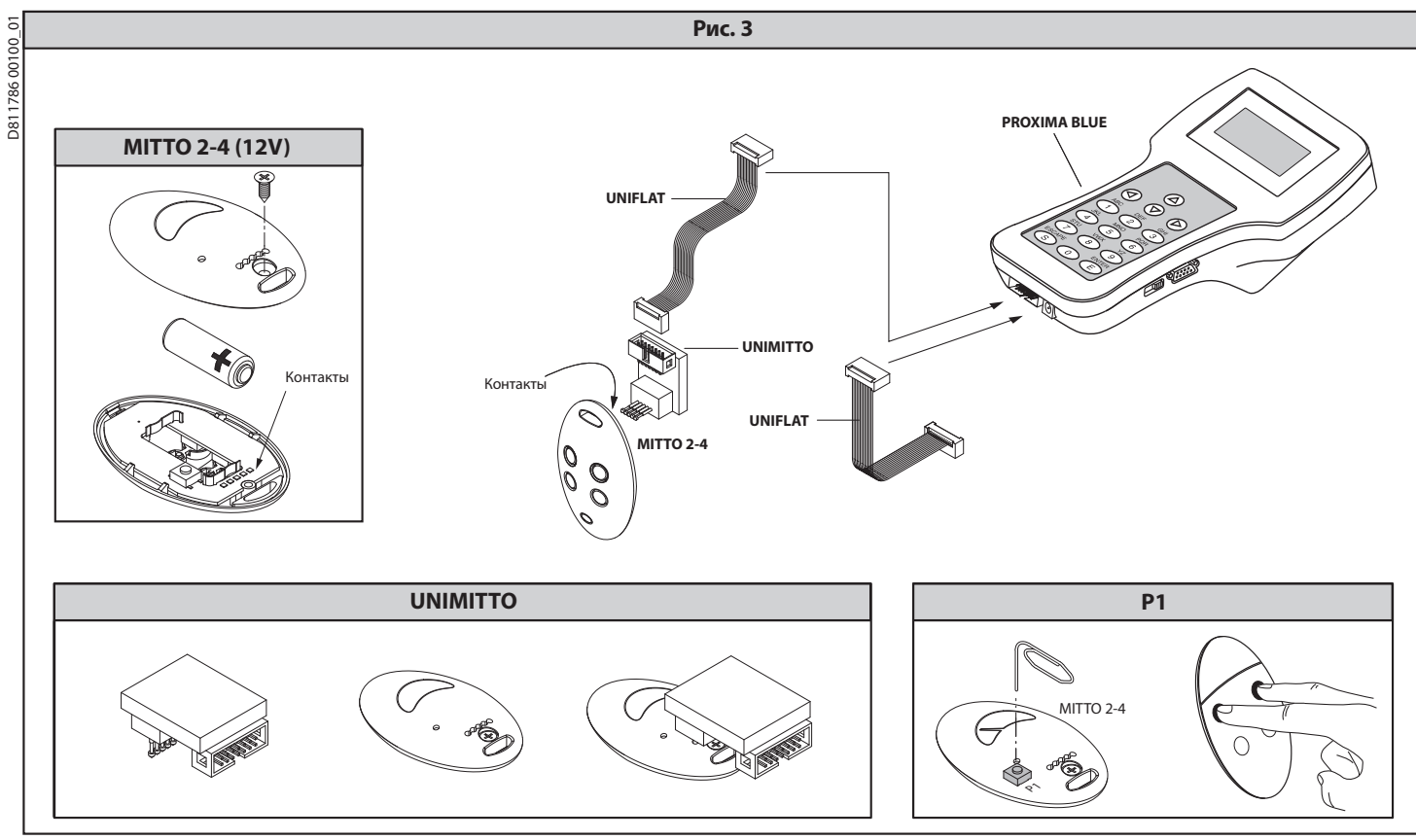

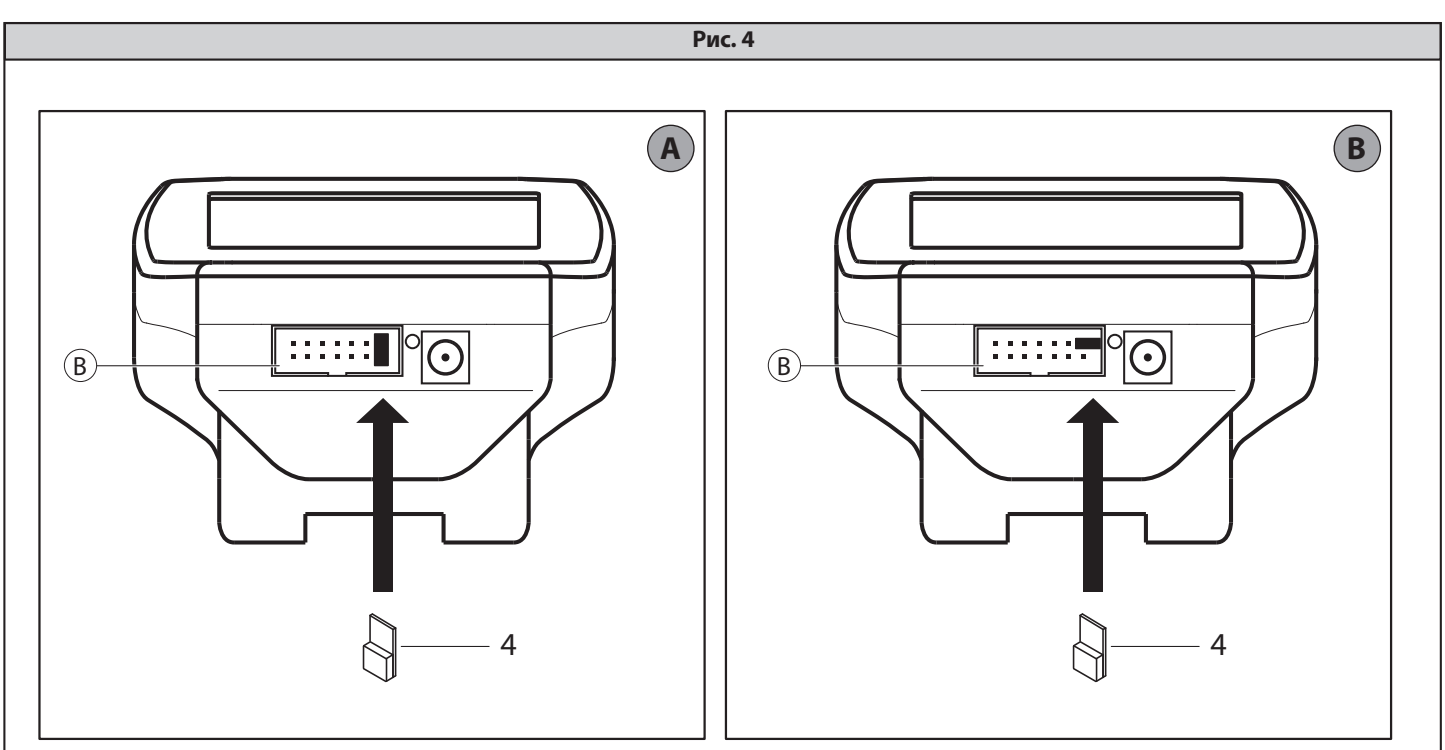

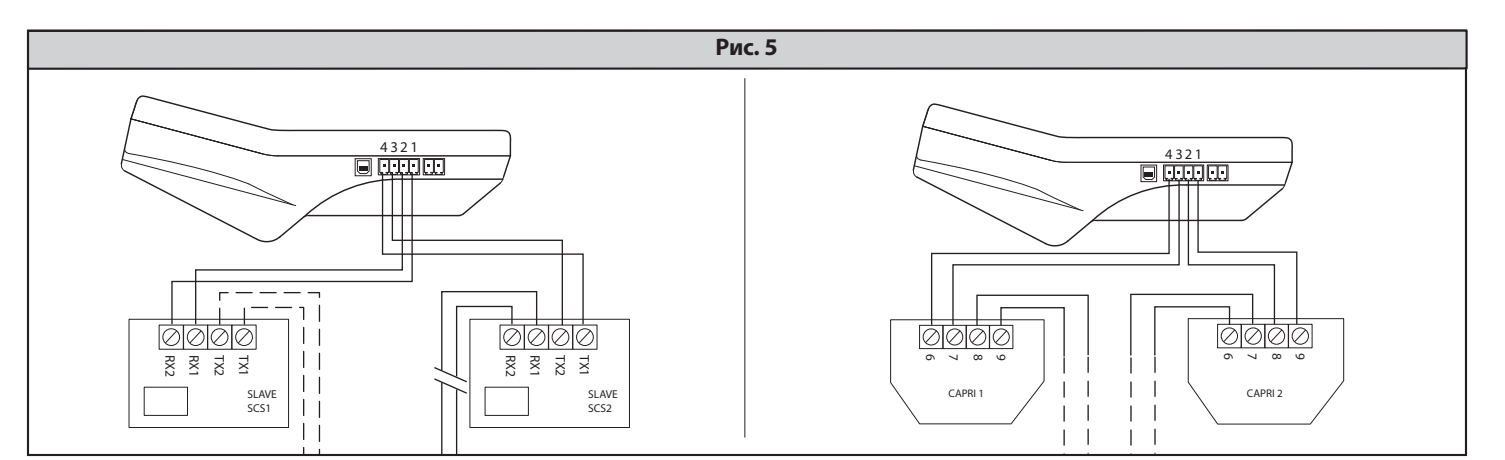

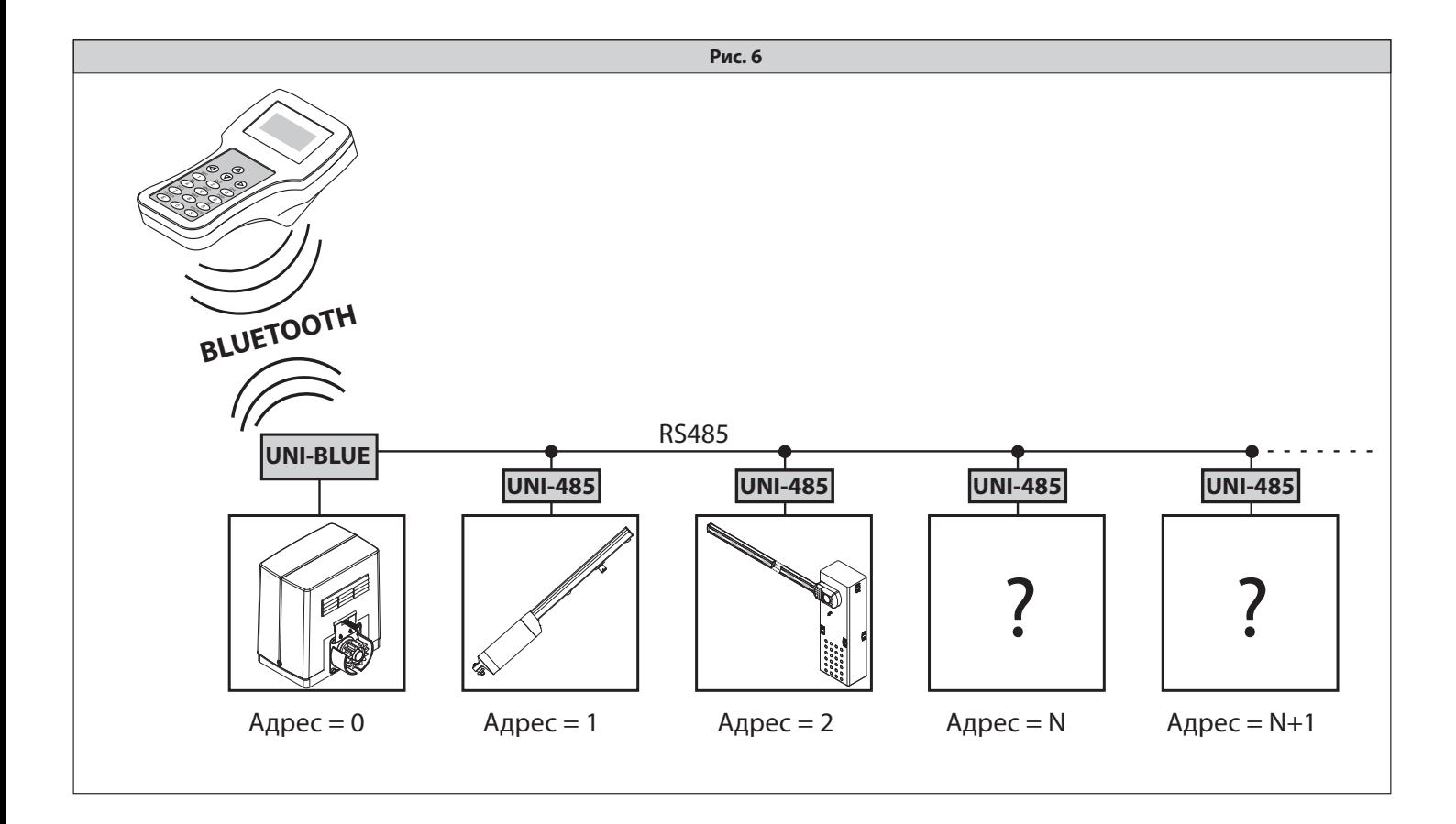

**BFT S.P.A.** Via Lago di Vico 44, 36015 Schio (Vi) - Italy<br>tel. +39 0445 69 65 11 / fax. +39 0445 69 65 22 www.bft.it / e-mail: info@bft.it

AUTOMATISMES BFT FRANCE<br>13 Bdl. E. Michelet, 69008 Lyon - *France*<br>tel. +33 (0)4 78 76 09 88 - fax +33 (0)4 78 76 92 23<br>e-mail: contacts@automatismes-bft-france.fr

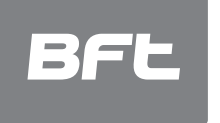

# **BFT Torantriebssysteme GmbH**<br>Faber-Castell-Straße 29<br>D - 90522 Oberasbach - **Germany**<br>tel. +49 (0)911 766 00 90 - fax +49 (0)911 766 00 99<br>e-mail: service@bft-torantriebe.de

**BFT Automation UK Ltd**<br>Unit 8E, Newby Road<br>Industrial Estate Hazel Grove, Stockport,<br>Cheshire, SK7 5DA **- UK**<br>tel. +44 (0) 161 4560456 - fax +44 (0) 161 4569090<br>e-mail: info@bftautomation.co.uk

# **BFT BENELUX SA<br>Parc Industriel 1, Rue du commerce 12<br>1400 Nivelles - Belgium<br>tel. +32 (0)67 55 02 00 - fax +32 (0)67 55 02 01** e-mail: info@bftbenelux.be

#### **BFT-ADRIA d.o.o.** Obrovac 39

Oblovac 35<br>51218 Dražice (Rijeka) 31210 Diazice (mjesta)<br>Hrvatska - **Croatia**<br>tel. +385 (0)51 502 640 - fax +385 (0)51 502 644<br>e-mail: info@bft.hr

**BFT Polska Sp.z o.o.**<br>ul. Lipowa 21<br>05-091 Zabki, **Polska**<br>tel. +48 22 814 12 22 - fax. +48 22 781 60 22<br>e-mail: biuro@bft.com.pl

**BFT USA BFT U.S., Inc.**<br>6100 Broken Sound Pkwy.N.W., Suite 14<br>Boca Raton, FL 33487 - *U.S.A.*<br>T: +1 561.995.8155 - F: +1 561.995.8160<br>TOLL FREE 1.877.995.8155 - info.bft@bft-usa.com

## BFT GROUP ITALIBERICA DE AUTOMATISMOS S.L.

# **Pol. Palou Nord,**<br>Sector F - C/Cami - Can Basa nº 6-8 08401 Granollers -<br>(Barcelona) - Spain<br>tel. +34 938 61 48 28 - fax +34 938 70 03 94 e-mail: bftbcn@bftautomatismos.com

**P.I. Comendador - C**/<br>informática, Nave 22 - 19200 Azuqueca de henares<br>(**Guadalajara) - Spain**<br>tel. +34 949 26 32 00 - fax +34 949 26 24 51<br>e-mail: administracion@bftautomatismos.com

# BFT SA-COMERCIO DE AUTOMATISMOS E MATERIAL DE SEGURANÇA<br>UrbanizaÇao da Pedrulha Lote 9 - Apartado 8123,<br>3020-305 COIMBRA - **PORTUGAL**<br>tel. +351 239 082 790 - fax +351 239 082 799<br>e-mail: geral@bftportugal.com